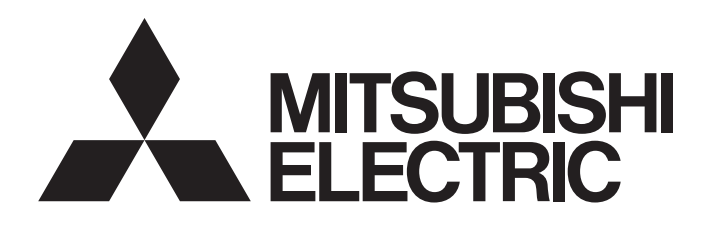

# TECHNICAL BULLETIN [1/4]

[Issue No.] GOT-A-0085-D

[Title] List of SLMP-compatible Equipment Validated to Operate with the GOT2000 Series [Date of Issue] July 2015 (Ver. D: April 2019)

[Relevant Models] GOT2000 Series

Thank you for your continued support of Mitsubishi Electric Graphic Operation Terminal (GOT).

This bulletin provides information on SLMP-compatible equipment validated to operate with the GOT2000 series. For the production status and specifications of each product, contact the relevant manufacturer.

Recommended Product Products that are compliant with Mitsubishi Electric standards. Use Recommended Products according to their specifications. Compatible Product Products that are connectable to Mitsubishi Electric products. (Note that compatibility is not verified by Mitsubishi Electric.) Use Compatible Products according to their specifications. Some Compatible Products may not be connected because their specifications have changed depending on the date of manufacture. Verify Compatible Products, and determine whether or not to use the products. Discontinued Product Recommended Products or Compatible Products that have been mentioned in the bulletin before, but may be difficult to procure because they have been discontinued. Incompatible Product Products that are not connectable to Mitsubishi Electric products. Use Compatible Products.

# **Contents**

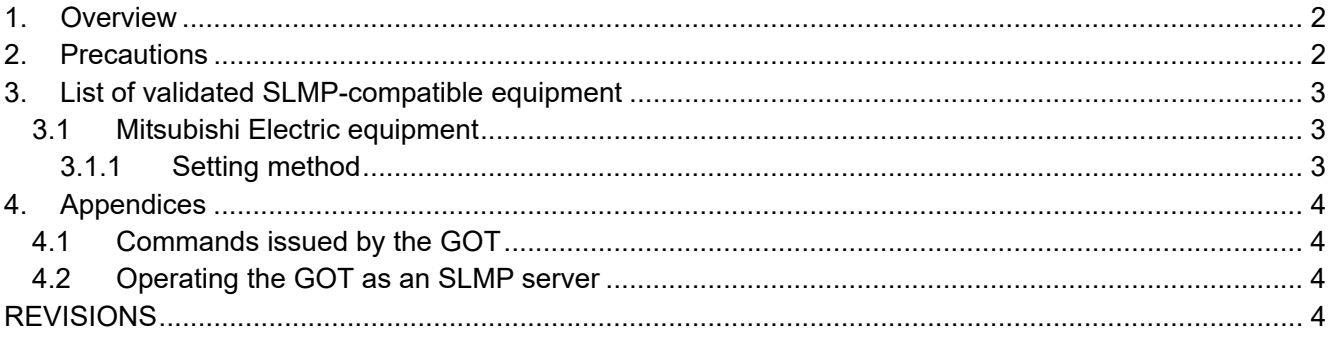

# **MITSUBISHI ELECTRIC CORPORATION**

HEAD OFFICE : TOKYO BUILDING, 2-7-3 MARUNOUCHL CHIYODA-KU, TOKYO 100-8310, JAPAN NAGOYA WORKS: 1-14, YADA-MINAMI 5-CHOME, HIGASHI-KU, NAGOYA , JAPAN

# TECHNICAL BULLETIN [ 2 / 4 ]

[Issue No.] GOT-A-0085-D

#### **1. Overview**

The GOT2000 series can communicate with SLMP-compatible equipment by using the Ethernet(SLMP) communication driver.

The GOT2000 series operates as a client and is connectable to SLMP-compatible equipment operating as a server.

Table 1-1 below shows the status of support for the Ethernet(SLMP) communication driver according to the GOT2000 series models.

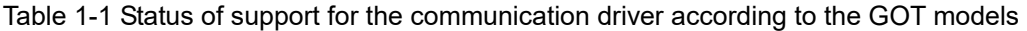

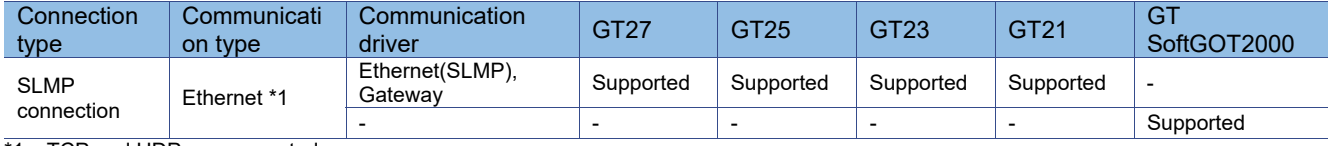

\*1 TCP and UDP are supported.

For the settings to connect the GOT2000 series to SLMP-compatible equipment, refer to the following manual.

- **→ GOT2000 Series Connection Manual (Microcomputers, MODBUS/Fieldbus Products, Peripherals) For** GT Works3 Version1 (SH-081200ENG)
	- GT SoftGOT2000 Version1 Operating Manual (SH-081201ENG)

#### **2. Precautions**

The maximum number of devices that can be processed by the GOT in one communication varies depending on the monitoring target equipment. In the communication detail settings, set [Device read points(Points)], [Device write points(Points)], [Device read random points(Points)], and [Device write random points(Points)] according to the equipment specifications.

Table 2-1 below shows the maximum number of devices settable for each setting item.

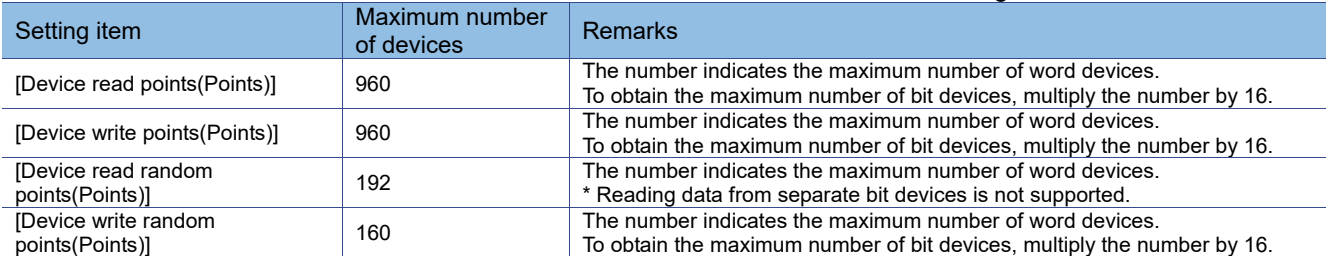

Table 2-1 Maximum number of devices settable for each setting item

The maximum number of devices varies depending on the following settings: [Communication data code] (ASCII code or binary code) in the communication detail settings and [Communication] (TCP or UDP) in the Ethernet setting. If you set the number of devices beyond the maximum limit, the set value is automatically adjusted. Table 2-2 below shows the maximum number of devices after the automatic adjustment.

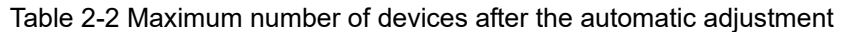

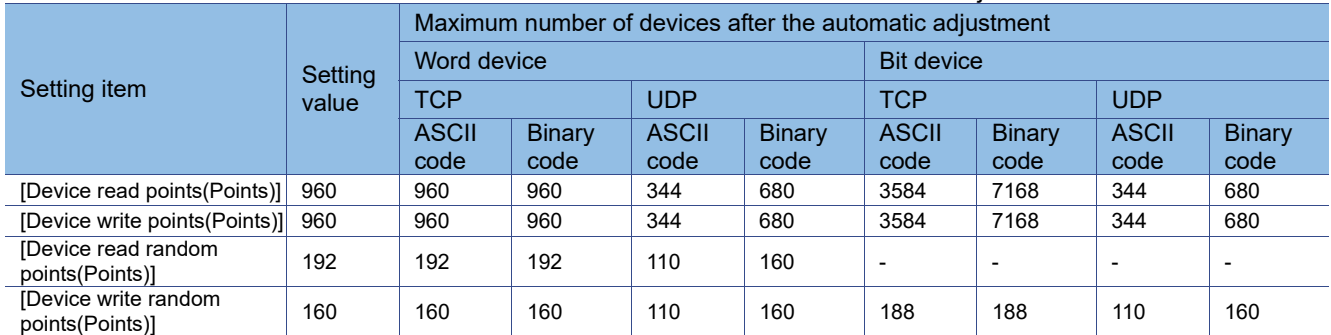

To connect the GOT to Mitsubishi Electric SLMP-compatible equipment, it is recommended to set the values shown in the [Setting value] column in table 2-2.

# TECHNICAL BULLETIN [3/4]

#### **3. List of validated SLMP-compatible equipment**

Table 3-1 below shows SLMP-compatible equipment validated to operate with the GOT2000 series.

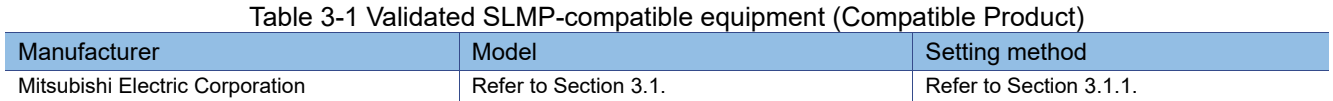

#### **3.1 Mitsubishi Electric equipment**

Table 3-2 below shows Mitsubishi Electric SLMP-compatible equipment validated to operate with the GOT2000 series.

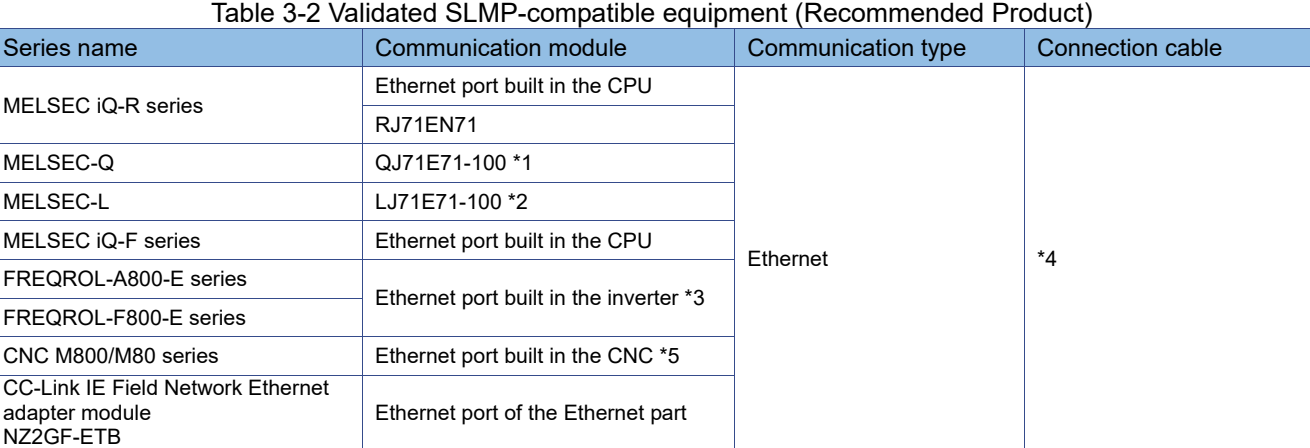

\*1 The serial number must include "15042" in the first five digits, and the function version must be D or later.

TCP Maximum Segment Size Option transmission is unsupported in communication between the GOT and the module.

\*2 The serial number must include "15042" in the first five digits, and the function version must be A or later.

\*3 Enable the PLC function in the inverter side setting.

\*4 For the connection cable, refer to the following manual.

→ GOT2000 Series Connection Manual (Microcomputers, MODBUS/Fieldbus Products, Peripherals) For GT Works3 Version1 (SH-081200ENG)

GT SoftGOT2000 Version1 Operating Manual (SH-081201ENG)

\*5 The system software version must be C6 or later.

#### **3.1.1 Setting method**

(1) MELSEC iQ-R series and MELSEC iQ-F series

Set the MELSEC iQ-R series or MELSEC iQ-F series with GX Works3.

For the details, refer to the following manuals.

**→ MELSEC iQ-R Ethernet User's Manual (Application) (SH-081257ENG)** 

MELSEC iQ-F FX5 User's Manual (Ethernet Communication) (JY997D56201)

(2) MELSEC-Q and MELSEC-L (Ethernet interface module)

Set the MELSEC-Q or MELSEC-L Ethernet interface module with GX Works2. For the details, refer to the following manuals.

- → Q Corresponding Ethernet Interface Module User's Manual (Basic) (SH-080009) MELSEC-L Ethernet Interface Module User's Manual (Basic) (SH-081105ENG)
- (3) CC-Link IE Field Network Ethernet adapter module

Set the CC-Link IE Field Network Ethernet adapter module with the Ethernet adapter module configuration tool. For the details, refer to the following manual.

**→ CC-Link IE Field Network Ethernet Adapter Module User's Manual (SH-080939ENG)** 

#### (4) FREQROL-A800-E series and FREQROL-F800-E series

Set the FREQROL-A800-E series or FREQROL-F800-E series with FR Configurator2. For the details, refer to the following manual.

→ FR Configurator2 SW1DND-FRC2-E INSTRUCTION MANUAL (IB-0600516ENG)

## (5) CNC M800/M80 series

For the setting method of the CNC M800/M80 series, refer to the following manuals.

■ M800/M80/C80 Series Alarm/Parameter Manual (IB-1501279)

M800/M80 Series PLC Programming Manual (IB-1501271)

### **4. Appendices**

### **4.1 Commands issued by the GOT**

Table 4-1 below shows the commands issued by the GOT.

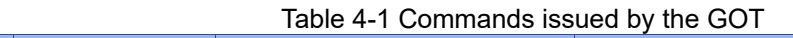

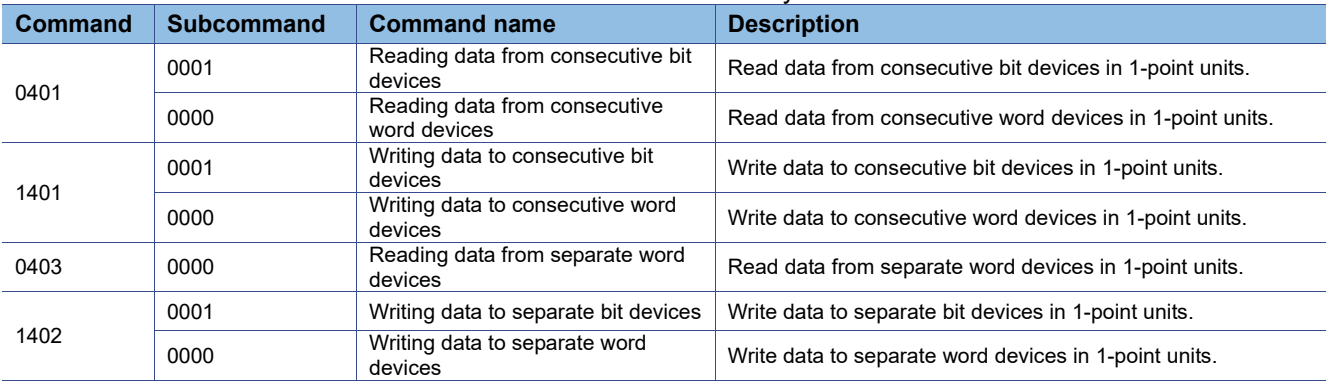

For the details of the commands, refer to the following manual.

**→ SLMP Reference Manual (SH-080956ENG)** 

## **4.2 Operating the GOT as an SLMP server**

To operate GT27, GT25, GT23, or GT21 as an SLMP server, use the Ethernet(MICROCOMPUTER) communication driver.

In the communication detail settings for the Ethernet(MICROCOMPUTER) communication driver, set [Format] to 6 or 7 (4E frame), or 8 or 9 (QnA compatible 3E frame).

For the setting details, refer to the following manual.

→ GOT2000 Series Connection Manual (Microcomputers, MODBUS/Fieldbus Products, Peripherals) For GT Works3 Version1 (SH-081200ENG)

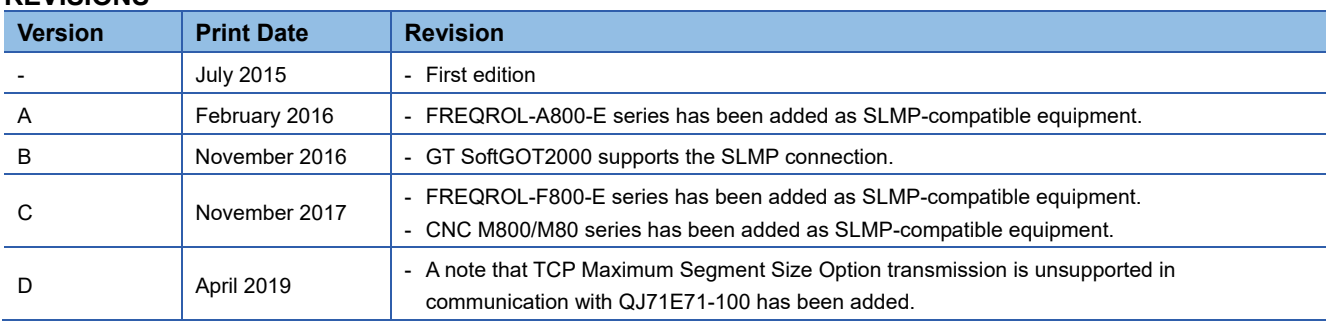

### **REVISIONS**